## **Obnova výchozího nastavení zobrazení aktuálního pohledu**

Pokud se uživatel dostane do situace, že neví jak vrátit výchozí nastavení zobrazení u **AKTUÁLNÍHO** pohledu, například si omylem odstranil sloupec u tabulkového pohledu (v našem příkladě chybí sloupec Příjmení a jméno), stačí provést následující postup.

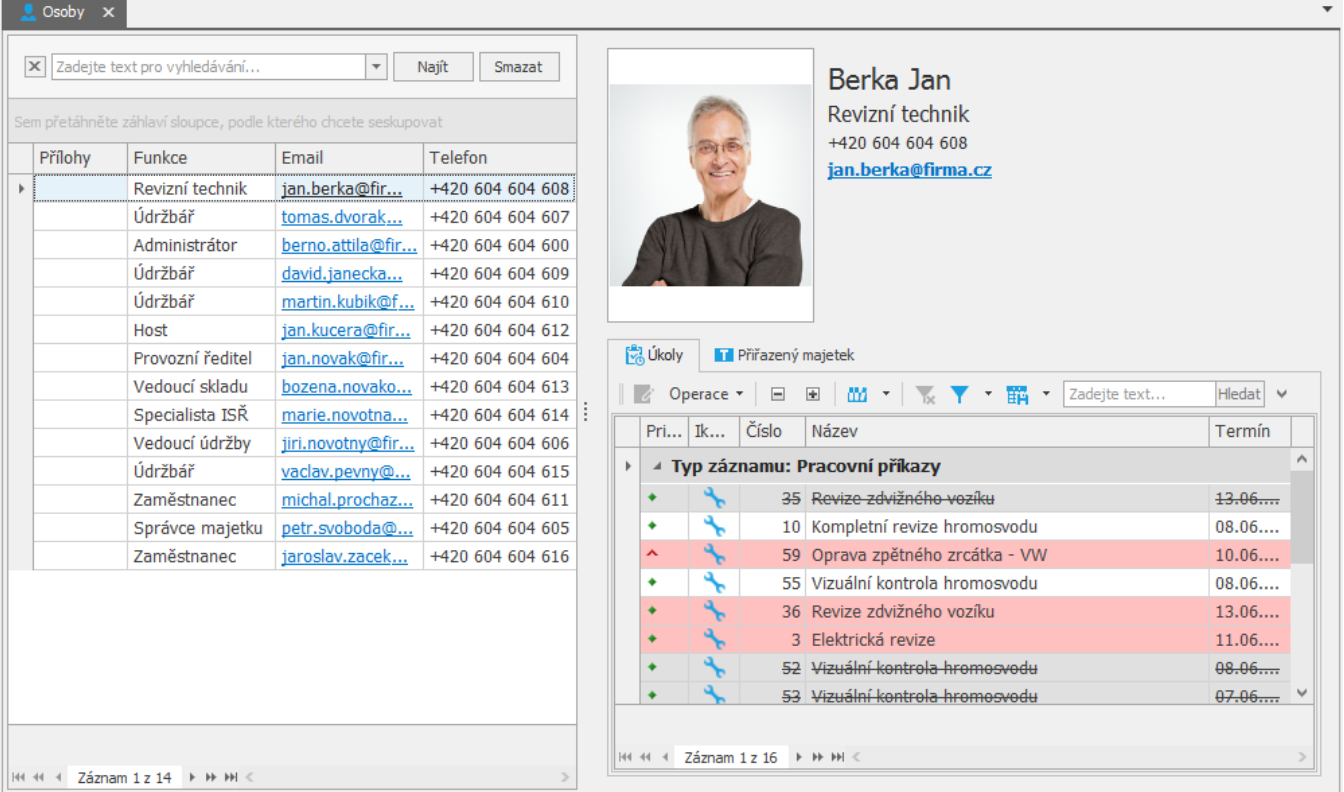

1. Na kartě [Zobrazení](https://docs.elvacsolutions.eu/pages/viewpage.action?pageId=10911997) ve skupině **Operace nad pohledem** klikněte na volbu **Obnovit výchozí.**

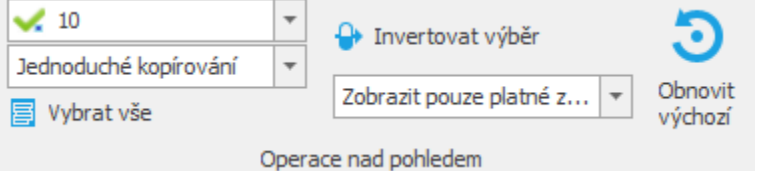

2. Následně je uživatel dotázán, zda si přeje obnovit původní nastavení zobrazení. Pokračujte volbou **Ano**.

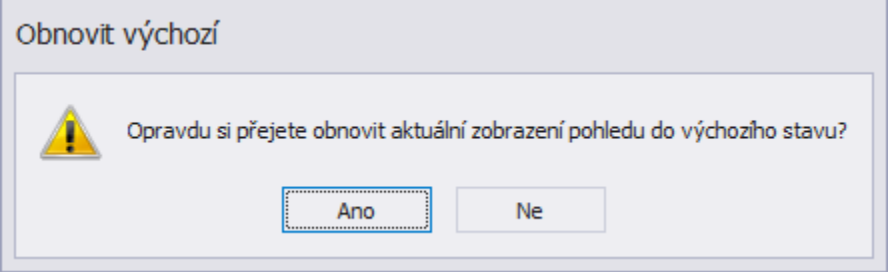

3. Na obrázku níže je zřejmé, že se doplnil sloupec Název.<br> $\frac{1}{2}$ <sup>csoby</sup> ×

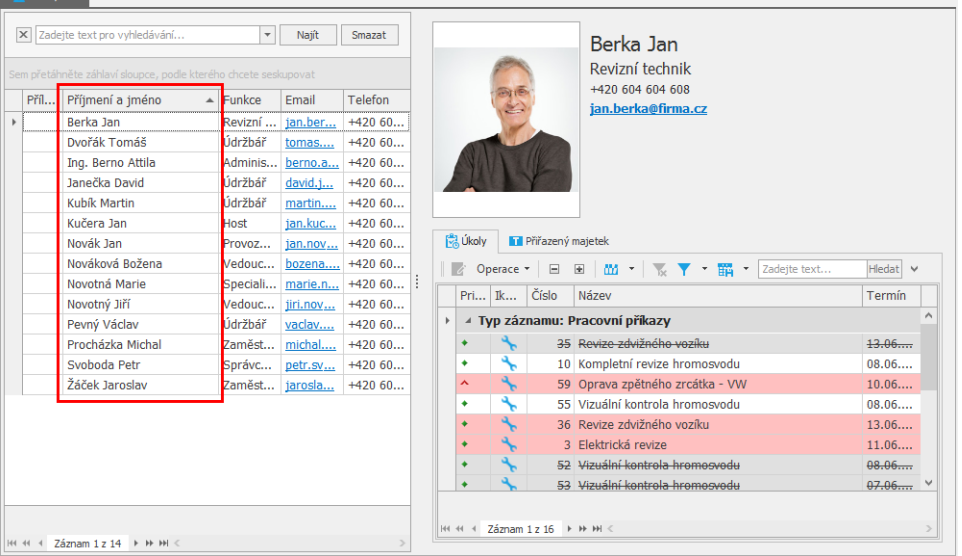

 $\mathcal{A}$